# ISDN-Authentifizierung und Rückruf mit Anrufer-ID Ī

## Inhalt

**[Einführung](#page-0-0)** [Voraussetzungen](#page-0-1) [Anforderungen](#page-0-2) [Verwendete Komponenten](#page-0-3) [Konventionen](#page-0-4) [Hintergrundinformationen](#page-1-0) [Konfigurieren](#page-2-0) [Netzwerkdiagramm](#page-2-1) [Konfigurationen](#page-2-2) [Überprüfen](#page-4-0) [Befehle anzeigen](#page-4-1) **[Beispielausgabe](#page-5-0) [Fehlerbehebung](#page-5-1)** [Befehle zur Fehlerbehebung](#page-5-2) [Beispielausgabe für Debugging](#page-6-0) [Zugehörige Informationen](#page-7-0)

## <span id="page-0-0"></span>**Einführung**

Die Authentifizierung auf Basis der Anrufer-ID bietet mehr Sicherheit, indem Remote-Clients nicht nur anhand der Benutzer-ID und des Kennworts, sondern auch anhand des Wählstandorts authentifiziert werden.

## <span id="page-0-1"></span>Voraussetzungen

### <span id="page-0-2"></span>Anforderungen

Für dieses Dokument bestehen keine besonderen Voraussetzungen.

### <span id="page-0-3"></span>Verwendete Komponenten

Dieses Dokument ist nicht auf bestimmte Software- und Hardwareversionen beschränkt.

### <span id="page-0-4"></span>Konventionen

Weitere Informationen zu Dokumentkonventionen finden Sie unter [Cisco Technical Tips](//www.cisco.com/en/US/tech/tk801/tk36/technologies_tech_note09186a0080121ac5.shtml)

## <span id="page-1-0"></span>Hintergrundinformationen

In diesem Dokument werden zunächst die unterschiedlichen Bedeutungen des Befehls Dialer-Anrufer (abgesehen von seiner Verwendung für Callback) erläutert, wenn dieser auf einer Dialer-Profilschnittstelle und nicht auf einer Dialer-Rundgruppoberfläche verwendet wird.

Im letzteren Fall handelt es sich um einen Screening-Befehl, der dem isdn-Anrufer auf einer ISDN-Schnittstelle entspricht. Im ersten Fall handelt es sich um einen Befehl, der einen Mechanismus bereitstellt, um eingehende Anrufe an das richtige Wählprofil zu binden, basierend auf der Nummer des Anrufers, die in der eingehenden Q.931-Einrichtungsnachricht angezeigt wird. Wenn die angegebene Anrufernummer nicht mit einer Anrufernummer eines Dialers in einem Dialer-Profil übereinstimmt, wird der Anruf nicht notwendigerweise als nicht bindbar zurückgewiesen, wenn die physische Schnittstelle für die PPP-Authentifizierung konfiguriert ist. Sie können den angezeigten Hostnamen auch dem konfigurierten Remote-Namen-Wähler-Wert zuordnen, der auf dieser Basis gebunden werden soll. Dies liegt daran, dass die Bindung auf der Grundlage der angegebenen Rufnummer des Anrufers nicht das einzige mögliche Kriterium für eine erfolgreiche Bindung ist. Unter [Konfigurieren und Fehlerbehebung von Dialer-Profilen](//www.cisco.com/en/US/tech/tk801/tk133/technologies_tech_note09186a0080094e6c.shtml) finden Sie weitere Informationen zu Bindungs- und Dialer-Profilen.

Entfernen Sie aus der Cisco IOS® Softwareversion 12.0(7)T und höher die PPP-Authentifizierung von der physischen Schnittstelle, um Anrufe nur anhand der Nummer des Anrufers durchsuchen zu können. In solchen Fällen werden Anrufe, für die der Router keinen übereinstimmenden Anruferwert für einen Dialer findet, als nicht bindbar abgelehnt. Sie können PAP oder CHAP verwenden, um die PPP-Authentifizierung auf der Dialer-Schnittstelle zu konfigurieren, wenn Sie diese Anrufe korrekt authentifizieren möchten.

Der erste Anruf wird abgelehnt (nicht beantwortet), und die Rückruffunktion wird zur Authentifizierung der Anrufer-ID hinzugefügt. Der Rückruf wird jedoch an die anrufende Nummer initiiert, um die Verbindung herzustellen. Sie können die Rückruffunktion für:

- Konsolidierung und Zentralisierung der Telefonabrechnung
- Kosteneinsparungen bei Anrufen
- Zugriffskontrolle

Diese Beispielkonfiguration veranschaulicht die Verwendung des Befehls Dialer Caller Number[callback] zur Konfiguration der Anrufer-ID-Screening und optional zur Aktivierung des ISDN-Anrufer-ID-Callbacks für das Wählprofil DDR. Sie können diesen Befehl auch für Legacy-DDR verwenden. Mit diesem Befehl wird die Cisco IOS-Software so konfiguriert, dass der ISDN-Anruf basierend auf der PSTN-Nummer des anrufenden Teilnehmers angenommen oder abgelehnt wird. Der Befehl Dialer Caller 1234 ermöglicht dem Router beispielsweise die Annahme des ISDN-Anrufs mit der anrufenden Nummer 1234.

Hinweis: Für diese Konfiguration muss die Telco Anrufer-ID an den Router oder den Zugriffsserver weitergeben. Wenn Sie die Überprüfung der Anrufer-ID aktivieren, jedoch keine Informationen zur Anrufer-ID an den Router weitergeleitet werden, werden keine Anrufe angenommen.

Unter [Konfigurieren des ISDN-Anrufer-ID-Rückrufs](//www.cisco.com/en/US/docs/ios/12_0/dial/configuration/guide/dccallid.html) finden Sie weitere Informationen zu den erforderlichen und anderen optionalen Funktionen, die mit der ISDN-Anrufer-ID-Authentifizierung und dem Rückruf verfügbar sind.

## <span id="page-2-0"></span>**Konfigurieren**

In diesem Abschnitt erhalten Sie Informationen zum Konfigurieren der in diesem Dokument beschriebenen Funktionen.

Hinweis: Verwenden Sie das [Command Lookup Tool](//tools.cisco.com/Support/CLILookup/cltSearchAction.do) (nur [registrierte](//tools.cisco.com/RPF/register/register.do) Kunden), um weitere Informationen zu den in diesem Dokument verwendeten Befehlen zu erhalten.

Hinweis: Diese Konfigurationen werden so gekürzt, dass nur die relevanten Informationen angezeigt werden.

### <span id="page-2-1"></span>Netzwerkdiagramm

In diesem Dokument wird die folgende Netzwerkeinrichtung verwendet:

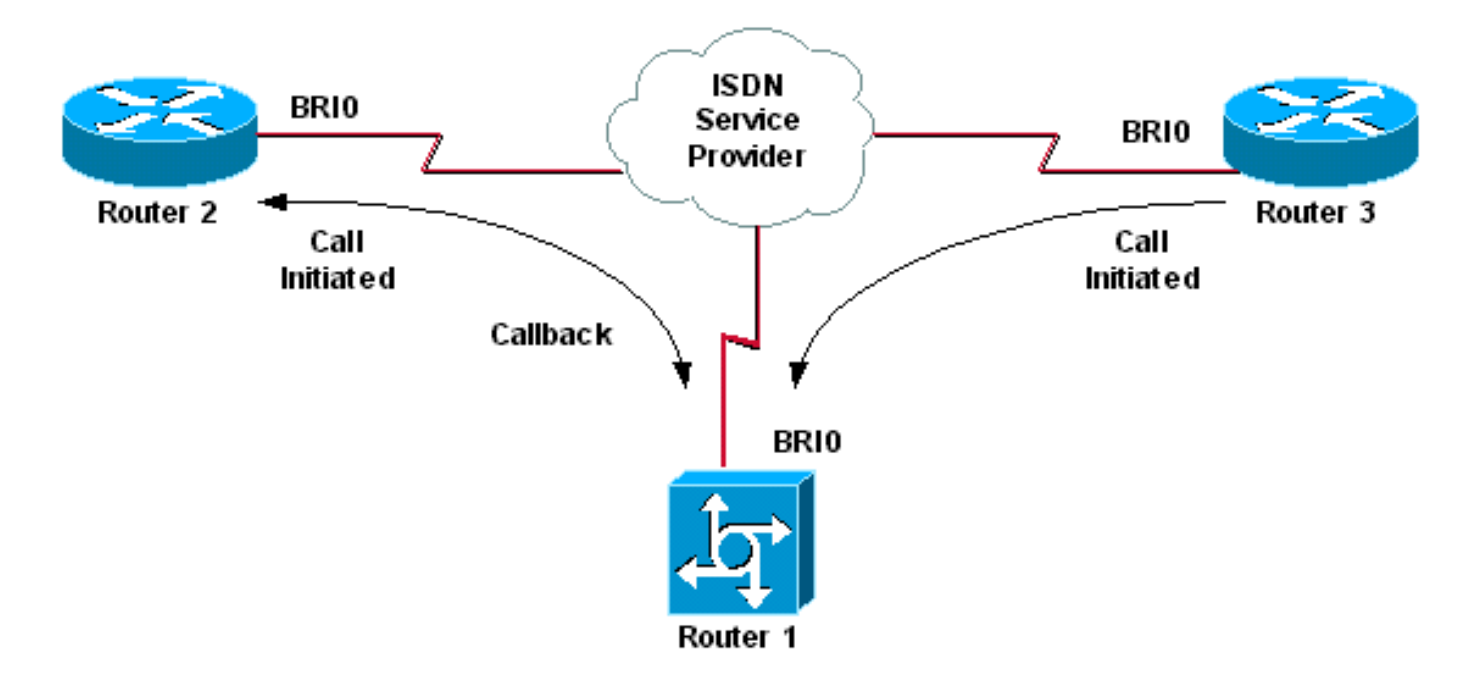

### <span id="page-2-2"></span>**Konfigurationen**

In diesem Dokument werden folgende Konfigurationen verwendet:

- Router 1
- Router 2
- Router 3

In diesem Szenario initiieren die Router 2 und 3 beide DDR-Anrufe an Router 1. Router 1 authentifiziert beide Router 2 und 3 ausschließlich anhand der Anrufer-ID. Router 1 ist so konfiguriert, dass Router 2 zurückgerufen wird, Router 3 jedoch nicht zurückgerufen wird.

Tipp: Wählen Sie die entsprechenden Abschnitte der Konfiguration aus, um entweder die Anrufer-ID-Screening oder die Rückruffunktion für die Anrufer-ID zu konfigurieren, jedoch nicht beide. Das Diagramm zeigt beispielsweise, dass für die Rückruffunktion die Konfiguration von Router 2 und Router 1 erforderlich ist. Wählen Sie jedoch nur die Dialer-Schnittstellenkonfiguration aus, die Router 2 zugeordnet ist (diese ist in der Schnittstelle Dialer 1 deutlich markiert), da Router 1 beide Aufgaben ausführt.

#### Router 1

```
version 12.1
service timestamps debug datetime msec
service timestamps log datetime msec
!
hostname Router1
!
isdn switch-type basic-net3
!
interface Loopback0
ip address 10.0.0.1 255.255.255.0
!
interface BRI0
no ip address
dialer pool-member 1
!--- BRI 0 is a member of dialer pool 1 which is defined
!--- under interface Dialer 1. isdn switch-type basic-
net3 ! interface Dialer1 !--- DDR dialer interface to
call Router 2. description for Router2 ip unnumbered
Loopback0 encapsulation ppp dialer pool 1 !--- Interface
BRI 0 is a member of dialer pool 1. dialer enable-
timeout 2 !--- The time (in seconds) to wait before
initiating callback. dialer string 6121 !--- This number
is used to call back Router 2. dialer caller 6121
callback !--- Permits calls from 6121 and initiates
callback !--- to the same number. dialer-group 1 !---
Use dialer-list 1 to define interesting traffic. !
interface Dialer2 !--- This interface is used to
authenticate calls from Router 3. !--- (Callback is NOT
initiated to Router 3.) description for Router3 ip
unnumbered Loopback0 encapsulation ppp dialer pool 1 !--
- Interface BRI 0 is a member of dialer pool 1. dialer
caller 6101 !--- Permit calls from number 6101. dialer-
group 1 !--- Use dialer-list 1 to define interesting
traffic. ! dialer-list 1 protocol ip permit !--- Define
IP as interesting traffic.
Router 2
version 12.1
service timestamps debug datetime msec
service timestamps log datetime ms
!
hostname Router2
!
isdn switch-type basic-net3
!
interface BRI0
no ip address
encapsulation ppp
dialer pool-member 1
isdn switch-type basic-net3
!
```

```
interface Dialer1
ip address 10.0.0.2 255.255.255.0
encapsulation ppp
dialer pool 1
dialer string 6122
!--- The number to dial for Router 1 !--- (which
initiates a callback). dialer caller 6122 !--- Accept
calls from 6122 (Router 1). dialer-group 1 no cdp enable
! dialer-list 1 protocol ip permit
```
#### Router 3

```
version 12.1
service timestamps debug datetime msec
service timestamps log datetime msec
!
hostname Router3
!
isdn switch-type basic-net3
!
interface BRI0
no ip address
encapsulation ppp
dialer pool-member 1
isdn switch-type basic-net3
!
interface Dialer1
ip address 10.0.0.3 255.255.255.0
dialer pool 1
encapsulation ppp
dialer string 6122
!--- The number to dial for Router 1. dialer-group 1 no
cdp enable ! dialer-list 1 protocol ip permit
```
Hinweis: Der Client-Router wählt in den meisten Callback-Szenarien den Callback-Server. Die beiden Router handeln dann Rückrufparameter aus. Der Server trennt den Anruf und initiiert den Rückruf. Auf der Anruferseite werden möglicherweise nur wenige aufeinander folgende ausgehende Anrufe an den Server getätigt, während der Server zwischen dem ersten Anrufabbruch und dem Rückruf darauf wartet, dass der Server zurückruft. Dies ist ein normales DDR-Verhalten, da der Client erkennt, dass der erste Anruf fehlgeschlagen ist, und nicht weiß, dass ein Rückruf ausgeführt wird.

Führen Sie den Wählwählbefehl auf der Anruferseite aus, um zu verhindern, dass der Client den Callback-Server ständig wählt. Dadurch werden während des Wartens auf den Rückruf weitere ausgehende Anrufe an den Server unterdrückt. Die Anrufe werden unterdrückt, bis der vordefinierte Timer abläuft. Beispielsweise wartet der Client 15 Sekunden, bevor er eine Wahlwiederholung initiiert, wenn das Wahlwiederholungsintervall 15 Sekunden beträgt. Der Rückruf ist abgeschlossen, und der Client muss nicht innerhalb dieser Zeit erneut wählen.

Weitere Informationen zur [Implementierung der](//www.cisco.com/en/US/tech/tk801/tk133/technologies_configuration_example09186a0080094554.shtml) Wahlwiederholung [finden Sie](//www.cisco.com/en/US/tech/tk801/tk133/technologies_configuration_example09186a0080094554.shtml) unter [Konfigurieren](//www.cisco.com/en/US/tech/tk801/tk133/technologies_configuration_example09186a0080094554.shtml) von Wahlwiederholungstests nach fehlgeschlagenen Rückruffunktionen.

# <span id="page-4-0"></span>Überprüfen

In diesem Abschnitt überprüfen Sie, ob Ihre Konfiguration ordnungsgemäß funktioniert.

Das [Output Interpreter Tool](https://www.cisco.com/cgi-bin/Support/OutputInterpreter/home.pl) (nur [registrierte](//tools.cisco.com/RPF/register/register.do) Kunden) (OIT) unterstützt bestimmte show-Befehle. Verwenden Sie das OIT, um eine Analyse der Ausgabe des Befehls show anzuzeigen.

#### <span id="page-4-1"></span>Befehle anzeigen

Bestimmte show-Befehle werden vom OIT unterstützt, mit dem Sie eine Analyse der show-Befehlsausgabe anzeigen können.

- show isdn active: Zeigt Informationen über aktuelle Anrufe und Informationen über eingehende und ausgehende aktuelle ISDN-Anrufe an.
- show users (Benutzer anzeigen): Zeigt Informationen über die aktiven Posten auf dem Router an. Sie können auch den Befehl show caller verwenden, wenn Ihre Version von Cisco IOS dies unterstützt.
- show dialer Zeigt allgemeine Diagnoseinformationen für Schnittstellen an, die für DDR konfiguriert wurden.

#### <span id="page-5-0"></span>**Beispielausgabe**

Router1#**show isdn active**

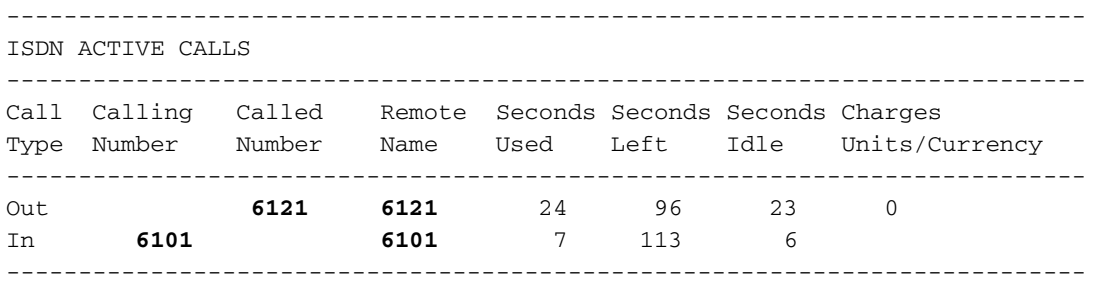

Beachten Sie, dass ein eingehender und ein ausgehender Anruf ausgeführt werden. Der ausgehende Anruf geht an die Nummer 6121, die Router 2 entspricht. Der eingehende Anruf stammt von 6101, was Router 3 entspricht. Beachten Sie außerdem, dass im Feld "Remote Name" eine Zahl die Remote-Router identifiziert und nicht ein Name, da die PPP-Authentifizierung nicht konfiguriert ist.

```
Router1#show user
```
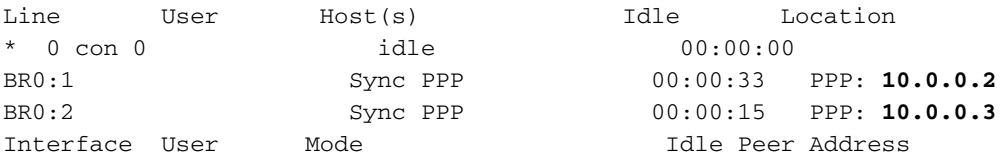

Beachten Sie, dass ein B-Kanal für die Verbindung mit Router 2 verwendet wird, während der andere B-Kanal eine Verbindung mit Router 3 herstellt. Überprüfen Sie, ob die IP-Adressen mit den auf den Routern 2 und 3 konfigurierten Adressen übereinstimmen.

### <span id="page-5-1"></span>**Fehlerbehebung**

In diesem Abschnitt finden Sie eine Fehlerbehebung für Ihre Konfiguration.

### <span id="page-5-2"></span>Befehle zur Fehlerbehebung

Das [Output Interpreter Tool](https://www.cisco.com/cgi-bin/Support/OutputInterpreter/home.pl) (nur [registrierte](//tools.cisco.com/RPF/register/register.do) Kunden) (OIT) unterstützt bestimmte show-Befehle. Verwenden Sie das OIT, um eine Analyse der Ausgabe des Befehls show anzuzeigen.

Hinweis: Beachten Sie [vor der](//www.cisco.com/en/US/tech/tk801/tk379/technologies_tech_note09186a008017874c.shtml) Verwendung von Debug-Befehlen die [Informationen](//www.cisco.com/en/US/tech/tk801/tk379/technologies_tech_note09186a008017874c.shtml) zu [Debug-](//www.cisco.com/en/US/tech/tk801/tk379/technologies_tech_note09186a008017874c.shtml)[Befehlen](//www.cisco.com/en/US/tech/tk801/tk379/technologies_tech_note09186a008017874c.shtml).

• Debug Dialer [Ereignisse | Pakete]

- debuggen isdn event
- $\cdot$  debug isdn q931
- debug ppp negotiation: Zeigt Informationen über PPP-Datenverkehr und -Austausch bei Verhandlungen über die PPP-Komponenten, einschließlich Link Control Protocol (LCP), Authentifizierung und Network Control Protocol (NCP). Eine erfolgreiche PPP-Aushandlung öffnet zuerst den LCP-Status, authentifiziert sich dann, und schließlich wird NCP ausgehandelt.

Bei Problemen mit [der](//www.cisco.com/en/US/tech/tk801/tk379/technologies_tech_note09186a0080094b78.shtml) unteren Ebene der ISDN-Schnittstelle verwenden Sie [den Befehl](//www.cisco.com/en/US/tech/tk801/tk379/technologies_tech_note09186a0080094b78.shtml) [s](//www.cisco.com/en/US/tech/tk801/tk379/technologies_tech_note09186a0080094b78.shtml)how isdn status [für die BRI-Fehlerbehebung](//www.cisco.com/en/US/tech/tk801/tk379/technologies_tech_note09186a0080094b78.shtml).

#### <span id="page-6-0"></span>Beispielausgabe für Debugging

Router1#**show debug**

 Dial on demand: Dial on demand events debugging is on PPP: PPP protocol negotiation debugging is on ISDN: ISDN Q931 packets debugging is on

In diesem Abschnitt wird die Debugausgabe von Router 1 angezeigt und Router 2, der Router 1 anruft. Router 1 initiiert dann einen Rückruf auf Router 2 und stellt eine Verbindung her.

Hinweis: Einige dieser Debug-Ausgabelinien werden zu Druckzwecken in mehrere Zeilen aufgeteilt.

```
*Mar 1\ 04:50:34.782: ISDN BR0: RX <- SETUP pd = 8 callref = 0x0B
*Mar 1 04:50:34.790: Bearer Capability i = 0x8890
*Mar 1\ 04:50:34.798: Channel ID i = 0x89
*Mar 1 04:50:34.802: Calling Party Number i = 0xA1, '6121
',Plan:ISDN, Type:National
!--- Calling party information is provided by the switch. *Mar 1 04:50:34.818: Called Party
Number i = 0xC1, '6122',Plan:ISDN, Type:Subscriber(local) !--- Called party information is
provided by the switch. *Mar 1 04:50:34.838: ISDN BR0: Event: Received a DATA call from 6121 on
B1at 64 Kb/s *Mar 1 04:50:34.842: BR0:1 DDR: Caller id 6121 matched to profile !--- The ISDN
call (from Router 2) is authenticated. *Mar 1 04:50:34.842: Di1 DDR: Caller id Callback server
starting to 6121 !--- Initiates callback to 6121. *Mar 1 04:50:34.866: ISDN BR0: TX ->
RELEASE_COMP pd = 8 callref = 0x8B *Mar 1 04:50:34.870: Cause i = 0x8095 - Call rejected *Mar 1
04:50:36.778: ISDN BR0: RX <- SETUP pd = 8 callref = 0x0C *Mar 1 04:50:36.786: Bearer Capability
i = 0x8890 *Mar 1 04:50:36.794: Channel ID i = 0x89 *Mar 1 04:50:36.798: Calling Party Number i
= 0xA1, '6121', Plan:ISDN, Type:National *Mar 1 04:50:36.814: Called Party Number i = 0xC1,
'6122',Plan:ISDN, Type:Subscriber(local) *Mar 1 04:50:36.834: ISDN BR0: Event: Received a DATA
call from 6121 on B1at 64 Kb/s *Mar 1 04:50:36.838: BR0:1 DDR: Caller id 6121 matched to profile
*Mar 1 04:50:36.838: Di1 DDR: callback to 6121 already started *Mar 1 04:50:36.862: ISDN BR0: TX
-> RELEASE_COMP pd = 8 callref = 0x8C *Mar 1 04:50:36.866: Cause i = 0x8095 - Call rejected !---
Reject call (then initiate callback). *Mar 1 04:50:36.878: DDR: Callback timer expired !--- The
timer is configured with the dialer enable-timeout command.
*Mar 1 04:50:36.878: Di1 DDR: beginning callback to 6121
*Mar 1 04:50:36.882: BR0 DDR: rotor dialout [priority]
*Mar 1 04:50:36.882: BR0 DDR: Dialing cause Callback return call
!--- The dialing cause is callback. *Mar 1 04:50:36.886: BR0 DDR: Attempting to dial 6121 !---
Dialing 6121 (Router 2). *Mar 1 04:50:36.902: ISDN BR0: TX -> SETUP pd = 8 callref = 0x0E *Mar 1
04:50:36.906: Bearer Capability i = 0x8890 *Mar 1 04:50:36.914: Channel ID i = 0x83 *Mar 1
04:50:36.922: Called Party Number i = 0x80, '6121',Plan:Unknown, Type:Unknown *Mar 1
04:50:36.998: ISDN BR0: RX <- CALL_PROC pd = 8 callref = 0x8E *Mar 1 04:50:37.002: Channel ID i
= 0x89 *Mar 1 04:50:37.402: ISDN BR0: RX <- CONNECT pd = 8 callref = 0x8E *Mar 1 04:50:37.418:
ISDN BR0: TX -> CONNECT_ACK pd = 8 callref = 0x0E *Mar 1 04:50:37.426: %LINK-3-UPDOWN: Interface
```
BRI0:1, changed state to up *!--- The interface is up.* \*Mar 1 04:50:37.446: DDR: Freeing callback

to 6121 \*Mar 1 04:50:37.446: BRI0:1: interface must be fifo queue, force FIFO \*Mar 1

04:50:37.450: BR0:1 PPP: Phase is DOWN, Setup \*Mar 1 04:50:37.454: BR0:1 PPP: Treating connection as a callout \*Mar 1 04:50:37.454: BR0:1 PPP: Phase is ESTABLISHING, Active Open \*Mar 1 04:50:37.462: BR0:1 LCP: O CONFREQ [Closed] id 1 len 10 \*Mar 1 04:50:37.462: BR0:1 LCP: MagicNumber 0xE1288054 (0x0506E1288054) \*Mar 1 04:50:37.466: %DIALER-6-BIND: Interface BR0:1 bound to profile Di1 \*Mar 1 04:50:37.478: BR0:1 PPP: Treating connection as a callout \*Mar 1 04:50:37.486: BR0:1 LCP: I CONFREQ [REQsent] id 2 Len 10 \*Mar 1 04:50:37.490: BR0:1 LCP: MagicNumber 0x000F4499 (0x0506000F4499) \*Mar 1 04:50:37.494: BR0:1 LCP: O CONFACK [REQsent] id 2 Len 10 \*Mar 1 04:50:37.498: BR0:1 LCP: MagicNumber 0x000F4499 (0x0506000F4499) \*Mar 1 04:50:37.502: BR0:1 LCP: I CONFACK [ACKsent] id 1 Len 10 \*Mar 1 04:50:37.506: BR0:1 LCP: MagicNumber 0xE1288054 (0x0506E1288054) \*Mar 1 04:50:37.506: BR0:1 LCP: State is Open *!--- The LCP negotiation is complete.* \*Mar 1 04:50:37.510: BR0:1 PPP: Phase is UP \*Mar 1 04:50:37.514: BR0:1 IPCP: O CONFREQ [Closed] id 1 Len 10 \*Mar 1 04:50:37.518: BR0:1 IPCP: Address 10.0.0.1 (0x03060A000001) \*Mar 1 04:50:37.522: BR0:1 IPCP: I CONFREQ [REQsent] id 2 Len 10 \*Mar 1 04:50:37.526: BR0:1 IPCP: Address 10.0.0.2 (0x03060A000002) \*Mar 1 04:50:37.530: BR0:1 IPCP: O CONFACK [REQsent] id 2 Len 10 \*Mar 1 04:50:37.534: BR0:1 IPCP: Address 10.0.0.2 (0x03060A000002) \*Mar 1 04:50:37.550: BR0:1 IPCP: I CONFACK [ACKsent] id 1 Len 10 \*Mar 1 04:50:37.550: BR0:1 IPCP: Address 10.0.0.1 (0x03060A000001) *!--- IPCP address negotiation.* \*Mar 1 04:50:37.554: BR0:1 IPCP: State is Open \*Mar 1 04:50:37.562: BR0:1 DDR: dialer protocol up \*Mar 1 04:50:37.570: Di1 IPCP: Install route to 10.0.0.2 *!--- Route to Router 2 is installed.* \*Mar 1 04:50:38.510: %LINEPROTO-5-UPDOWN: Line protocol on InterfaceBRI0:1, changed state to up In diesem Abschnitt wird in der Debugausgabe Router 3, der Router 1 anruft, angezeigt. Router 3 wird dann anhand der Anrufer-ID-Informationen authentifiziert und ohne Rückruf mit Router 1 verbunden.

\*Mar  $1\ 04:50:54.230$ : ISDN BR0: RX <- SETUP pd = 8 callref = 0x0D *!--- Receive a call setup.* \*Mar 1 04:50:54.238: Bearer Capability i = 0x8890 \*Mar 1 04:50:54.242: Channel ID i = 0x8A \*Mar 1 04:50:54.250: Calling Party Number i = 0xA1, '6101',Plan:ISDN, Type:National *!--- Calling party (Router 3) information is provided by the switch.* \*Mar 1 04:50:54.266: Called Party Number i = 0xC1, '6122',Plan:ISDN, Type:Subscriber(local) *!--- Called party (Router 1) information is provided by the switch.* \*Mar 1 04:50:54.286: ISDN BR0: Event: Received a DATA call from 6101 on B2at 64 Kb/s \*Mar 1 04:50:54.290: BR0:2 DDR: Caller id 6101 matched to profile *!--- The ISDN call (from Router 3) is authenticated.* \*Mar 1 04:50:54.290: BRI0:2: interface must be FIFO queue, force FIFO \*Mar 1 04:50:54.294: BR0:2 PPP: Phase is DOWN, Setup \*Mar 1 04:50:54.298: %DIALER-6-BIND: Interface BR0:2 bound to profile Di2 *!--- The interface is bound to interface Dialer 2.* \*Mar 1 04:50:54.314: ISDN BR0: TX -> CALL\_PROC pd = 8 callref = 0x8D \*Mar 1 04:50:54.318: Channel ID i =  $0x8A$  \*Mar 1 04:50:54.326: %LINK-3-UPDOWN: Interface BRI0:2, changed state to up \*Mar 1 04:50:54.350: BR0:2 PPP: Treating connection as a callin \*Mar 1 04:50:54.354: BR0:2 PPP: Phase is ESTABLISHING, Passive Open \*Mar 1 04:50:54.354: BR0:2 LCP: State is Listen \*Mar 1 04:50:54.630: ISDN BR0: TX -> CONNECT pd = 8 callref = 0x8D \*Mar 1 04:50:54.698: ISDN BR0: RX <- CONNECT\_ACK pd = 8 callref = 0x0D \*Mar 1 04:50:54.706: Channel ID i = 0x8A \*Mar 1 04:50:54.766: BR0:2 LCP: I CONFREQ [Listen] id 31 Len 10 \*Mar 1 04:50:54.770: BR0:2 LCP: MagicNumber 0x099285FD (0x0506099285FD) \*Mar 1 04:50:54.774: BR0:2 LCP: O CONFREQ [Listen] id 1 Len 10 \*Mar 1 04:50:54.778: BR0:2 LCP: MagicNumber 0xE128C3F7 (0x0506E128C3F7) \*Mar 1 04:50:54.782: BR0:2 LCP: O CONFACK [Listen] id 31 Len 10 \*Mar 1 04:50:54.786: BR0:2 LCP: MagicNumber 0x099285FD (0x0506099285FD) \*Mar 1 04:50:54.790: BR0:2 LCP: I CONFACK [ACKsent] id 1 Len 10 \*Mar 1 04:50:54.794: BR0:2 LCP: MagicNumber 0xE128C3F7 (0x0506E128C3F7) \*Mar 1 04:50:54.798: BR0:2 LCP: State is Open *!--- LCP negotiation is complete.* \*Mar 1 04:50:54.802: BR0:2 PPP: Phase is UP \*Mar 1 04:50:54.806: BR0:2 IPCP: O CONFREQ [Closed] id 1 Len 10 \*Mar 1 04:50:54.810: BR0:2 IPCP: Address 10.0.0.1 (0x03060A000001) \*Mar 1 04:50:54.814: BR0:2 IPCP: I CONFREQ [REQsent] id 17 Len 10 \*Mar 1 04:50:54.818: BR0:2 IPCP: Address 10.0.0.3 (0x03060A000003) \*Mar 1 04:50:54.822: BR0:2 IPCP: O CONFACK [REQsent] id 17 Len 10 \*Mar 1 04:50:54.826: BR0:2 IPCP: Address 10.0.0.3 (0x03060A000003) \*Mar 1 04:50:54.830: BR0:2 IPCP: I CONFACK [ACKsent] id 1 Len 10 \*Mar 1 04:50:54.834: BR0:2 IPCP: Address 10.0.0.1 (0x03060A000001) *!--- IPCP address negotiation is complete.* \*Mar 1 04:50:54.834: BR0:2 IPCP: State is Open \*Mar 1 04:50:54.842: BR0:2 DDR: dialer protocol up \*Mar 1 04:50:54.850: Di2 IPCP: Install route to 10.0.0.3 *!--- Route to Router 3 is installed.* \*Mar 1 04:50:55.802: %LINEPROTO-5-UPDOWN: Line protocol on InterfaceBRI0:2, changed state to up

### <span id="page-7-0"></span>Zugehörige Informationen

- [Konfigurieren des Rückrufs der ISDN-Anrufer-ID](//www.cisco.com/en/US/docs/ios/12_0/dial/configuration/guide/dccallid.html?referring_site=bodynav)
- <u>[Konfigurieren von Wahlwiederholungszeitern nach fehlgeschlagenen](//www.cisco.com/en/US/tech/tk801/tk133/technologies_configuration_example09186a0080094554.shtml?referring_site=bodynav)</u> [Rückrufüberwahloptionen](//www.cisco.com/en/US/tech/tk801/tk133/technologies_configuration_example09186a0080094554.shtml?referring_site=bodynav)
- [Konfigurieren von BRI-to-BRI-Dialup mit DDR-Dialer-Karten](//www.cisco.com/en/US/tech/tk801/tk133/technologies_configuration_example09186a00800943ad.shtml?referring_site=bodynav)
- [Konfigurieren von ISDN DDR mit Dialer-Profilen](//www.cisco.com/en/US/tech/tk801/tk133/technologies_configuration_example09186a0080093c2e.shtml?referring_site=bodynav)
- [Konfigurieren des PPP-Rückrufs über ISDN](//www.cisco.com/en/US/tech/tk801/tk379/technologies_configuration_example09186a0080093c2f.shtml?referring_site=bodynav)
- [Wählen Zugriff Cisco Systems](//www.cisco.com/web/psa/technologies/tsd_technology_support_design.html?c=277907760&referring_site=bodynav)
- [Technischer Support und Dokumentation Cisco Systems](//www.cisco.com/cisco/web/support/index.html?referring_site=bodynav)